## **Autônomos e trabalhadores rurais devem se cadastrar no site da Receita Medida faz parte da ampliação do eSocial**

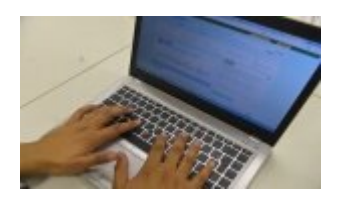

Autônomos e trabalhadores rurais que contribuem para a Previdência Social devem estar atentos. Desde o último dia 15, eles devem preencher o novo Cadastro de Atividade Econômica da Pessoa Física (CAEPF). A medida faz parte do cronograma de ampliação do eSocial, ferramenta que unifica as prestações de informações dos empregadores em um único ambiente.

O CAEPF substitui o Cadastro Específico do Instituto Nacional do Seguro Social (CEI). De 1º de outubro do ano passado até 14 de janeiro, a inscrição era facultativa, mas passou a ser obrigatória desde 15 de janeiro. Segundo a Receita Federal, o novo cadastro reunirá informações das atividades econômicas exercidas pela pessoa física e facilitará a garantia dos direitos dos empregados e empregadores.

Estão obrigados a preencher o CAEPF os contribuintes individuais (autônomos) nas seguintes situações: que tenha segurado que lhe preste serviço, titular de cartório (mesmo inscrito como pessoas jurídicas), produtor rural que contribua individualmente com o Instituto Nacional do Seguro Social (INSS) e pessoa física não produtora rural, mas que revende a produção rural no varejo.

Também estão obrigados a aderir ao novo cadastro os segurados especiais. Essa categoria engloba os trabalhadores rurais em regime de agricultura familiar (sem mão de obra assalariada), incluindo cônjuges, companheiros e filhos maiores de 16 anos que ajudam na produção.

Antes de preencher o CAEPF, o contribuinte deve ir ao site do eSocial, selecionar a opção Primeiro acesso e preencher o cadastro de empregador/contribuinte que aparece na tela. Em seguida, deve clicar no botão Acesso ao Sistema CAEPF para ser direcionado ao sistema da Receita Federal e inserir os dados de contribuinte individual ou segurado especial.

Quem é empregador doméstico e já está inscrito no eSocial pode ir direto ao Centro de Atendimento Virtual da Receita Federal (e-CAC) para fazer o procedimento. Não é necessário reintroduzir as informações do empregador no portal do eSocial.

Para entrar no e-CAC, o empregador deve ter um código de acesso. Para obtê-lo, o segurado precisa informar ou o número do recibo da última declaração do Imposto de Renda ou o número do título de eleitor, caso seja isento de declarar renda. Quem não tem acesso à internet deve procurar a unidade da Receita Federal mais próxima para preencher o cadastro.

## Agencia Brasil

*https://territoriopress.com.br/noticia/671/autonomos-e-trabalhadores-rurais-devem-se-cadastrar-no-site-da-receita-medida-faz-pare-da-ampliacao-do-esocial em 20/04/2025 09:05*